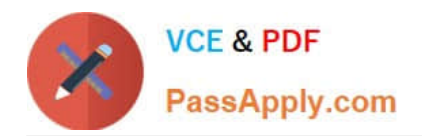

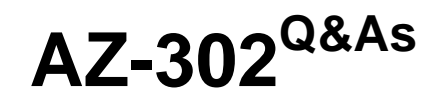

Microsoft Azure Solutions Architect Certification Transition

## **Pass Microsoft AZ-302 Exam with 100% Guarantee**

Free Download Real Questions & Answers **PDF** and **VCE** file from:

**https://www.passapply.com/az-302.html**

100% Passing Guarantee 100% Money Back Assurance

Following Questions and Answers are all new published by Microsoft Official Exam Center

**C** Instant Download After Purchase

**83 100% Money Back Guarantee** 

- 365 Days Free Update
- 800,000+ Satisfied Customers

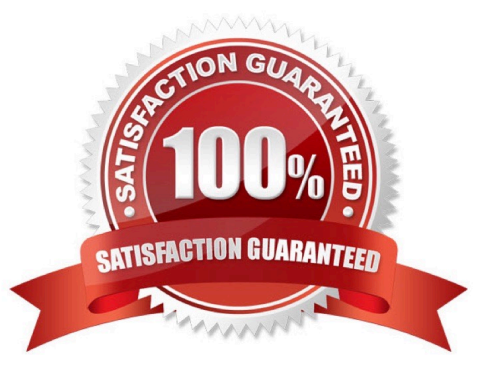

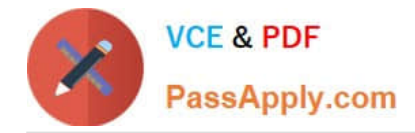

#### **QUESTION 1**

You are creating a flight reservations chat bot in a web app. You use Language Understanding Intelligence Services (LUIS) and Microsoft Cognitive Service APIs to create the chat bot.

You add a pre-built domain and provide intents and utterances. You need more than the intent name for your chat bot to act on concepts. You need to choose entities for those concepts that have actions assigned for the app.

Which entities should you use? To answer, select the appropriate options in the answer area.

NOTE: ach connect selection is worth one point.

Hot Area:

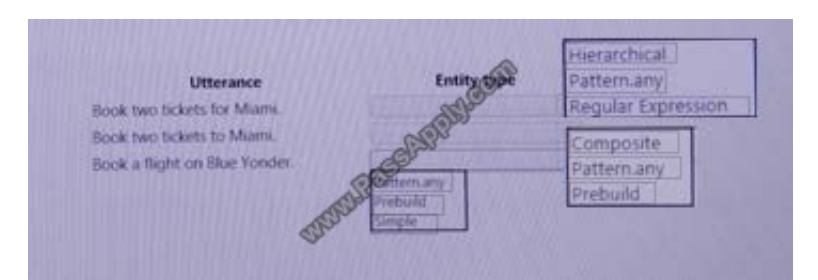

#### Correct Answer:

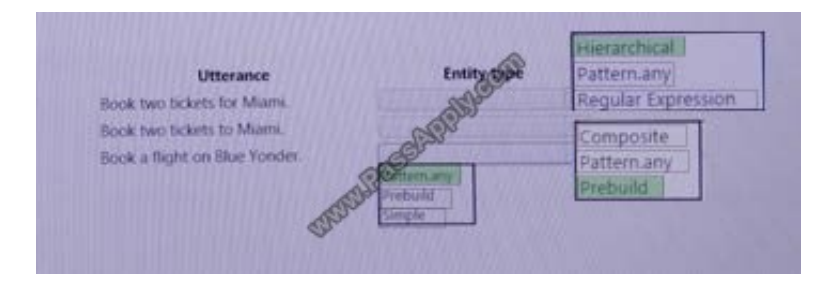

#### **QUESTION 2**

#### HOTSPOT

You need to recommend a solution for the data store of the historical transaction query system. What should you include in the recommendation? To answer, select the appropriate options in the answer area;

NOTE: Each correct selection is worth one point.

Hot Area:

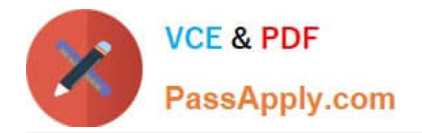

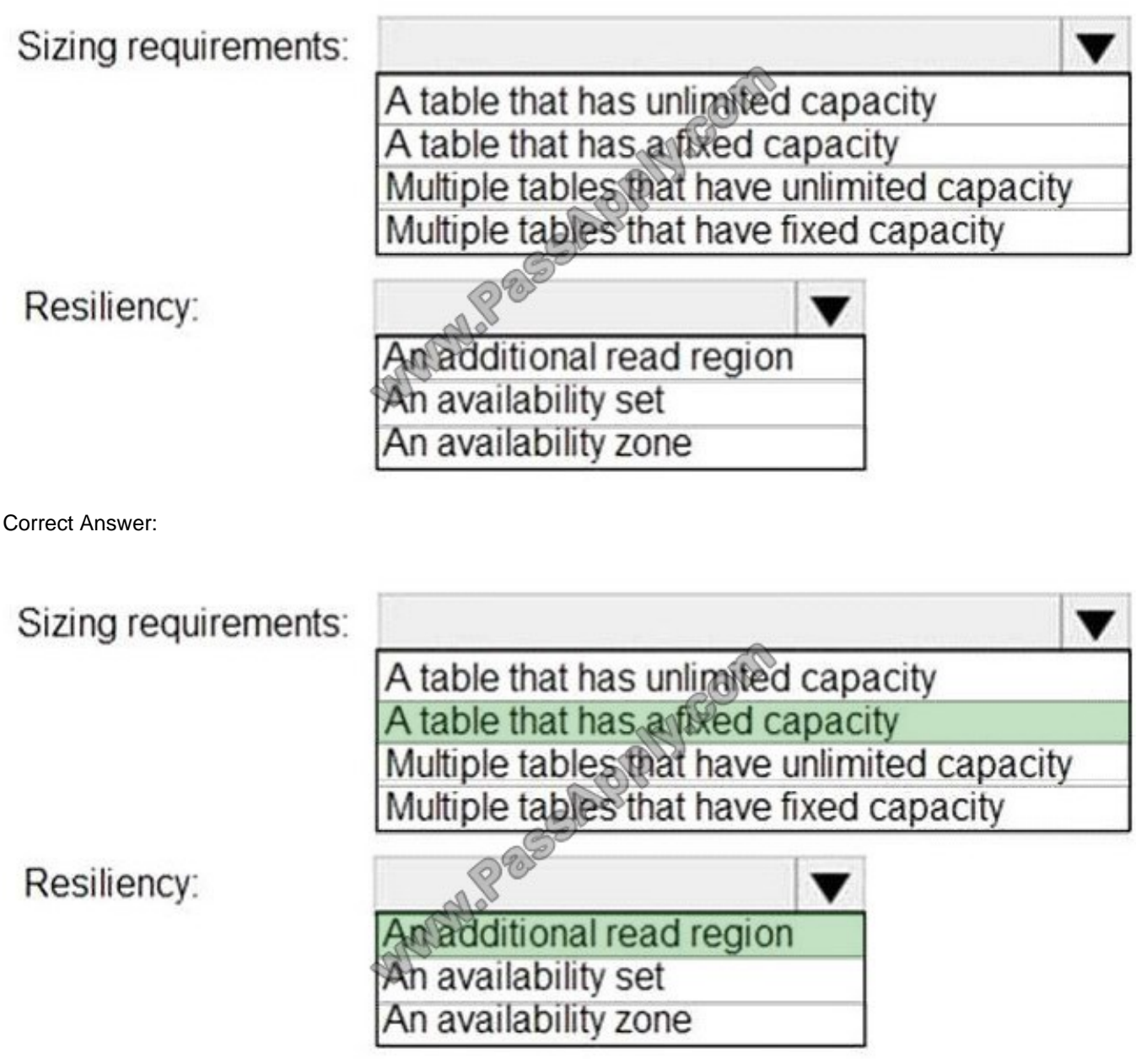

### **QUESTION 3**

Click to expand each objective.To connect to the Azure portal type https://portal.azure.com in the browser address bar.

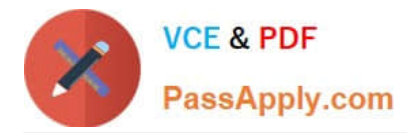

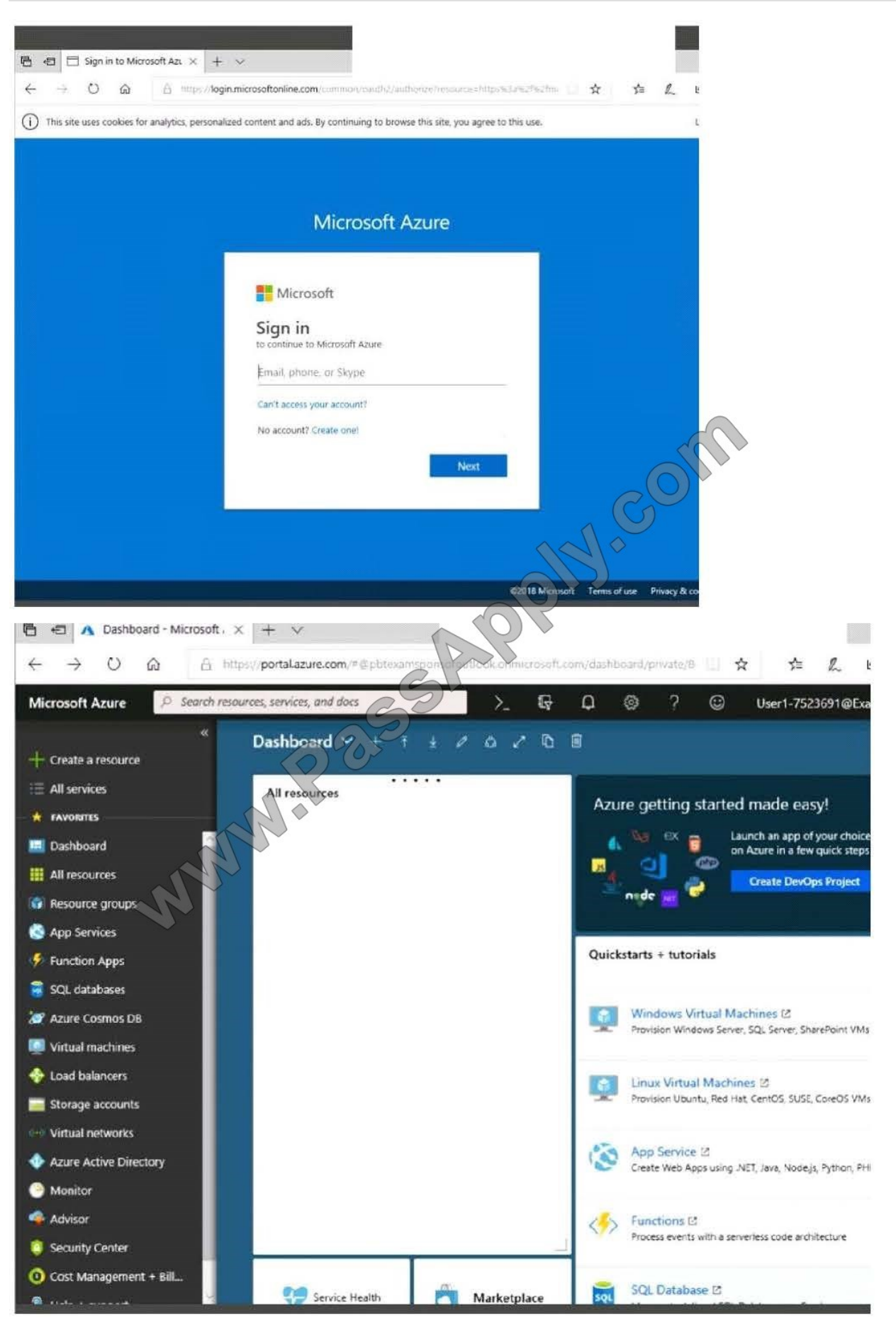

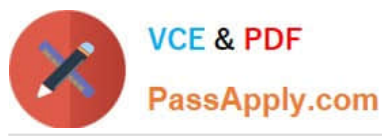

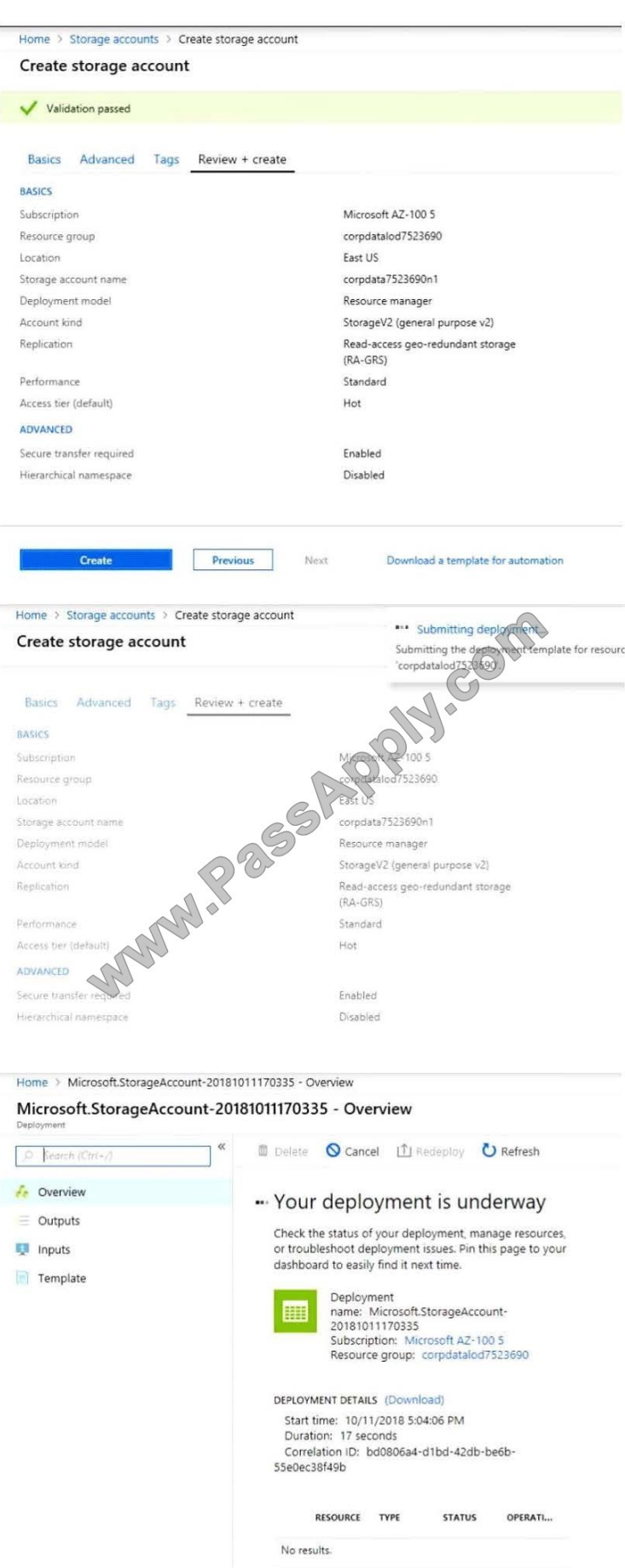

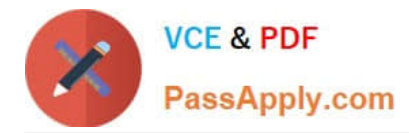

Home > Virtual machines > Create a virtual machine Create a virtual machine Validation failed. Required information is missing or not valid. Basics · **Disks Guest config** Networking Management create **PRODUCT DETAILS** Pricing not available for this Ubuntu Server 18.04 LTS offering W.Page by Canonical View Pricing details for more Terms of use | Privacy policy information. Subscription credits apply @ Standard D2s v3 0.0960.USD/br by Microsoft ricing for other VM sizes Terms of use | Privacy policy **TERMS** 

By clicking "Create", I'(a) agree to the legal terms and privacy statement(s) associated with the Marketplace offering's listed above; (b) authorize Microsoft to bill my current payment method for the fees associated with the offering(s), with the same billing frequency as my Azure subscription; and (c) agree that Microsoft may share my contact, usage and transactional information with the provider(s) of the offering(s) for support, billing and other transactional activities. Microsoft does not provide rights for third-party offerings. See the Azure Marketplace Terms for additional details.

When you are finished performing all the tasks, click the `Next\\' button. Note that you cannot return to the lab once you click the `Next\\' button. Scoring occur in the background while you complete the rest of the exam.

#### **Overview**

The following section of the exam is a lab. In this section, you will perform a set of tasks in a live environment. While most functionality will be available to you as it would be in a live environment, some functionality (e.g., copy and paste, ability

to navigate to external websites) will not be possible by design.

Scoring is based on the outcome of performing the tasks stated in the lab. In other words, it doesn\\'t matter how you accomplish the task, if you successfully perform it, you will earn credit for that task. Labs are not timed separately, and this

exam may have more than one lab that you must complete. You can use as much time as you would like to complete each lab. But, you should manage your time appropriately to ensure that you are able to complete the lab(s) and all other

sections of the exam in the time provided.

Please note that once you submit your work by clicking the Next button within a lab, you will NOT be able to return to

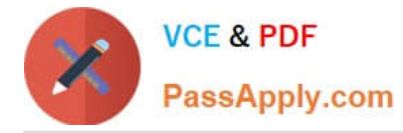

the lab.

To start the lab

You may start the lab by clicking the Next button.

You plan to connect a virtual network named VNET1017 to your on-premises network by using both an Azure ExpressRoute and a site-to-site VPN connection.

You need to prepare the Azure environment for the planned deployment. The solutions must maximize the IP address space available to Azure virtual machines. What should you do from the Azure portal before you create the **ExpressRoute** 

and the VPN gateway?

A. See explanation

B. See explanation

Correct Answer: A

We need to create a Gateway subnet

Step 1:

Go to More Services > Virtual Networks

Step 2:

Then click on the VNET1017, and click on subnets. Then click on gateway subnet.

Step 3:

In the next window define the subnet for the gateway and click OK

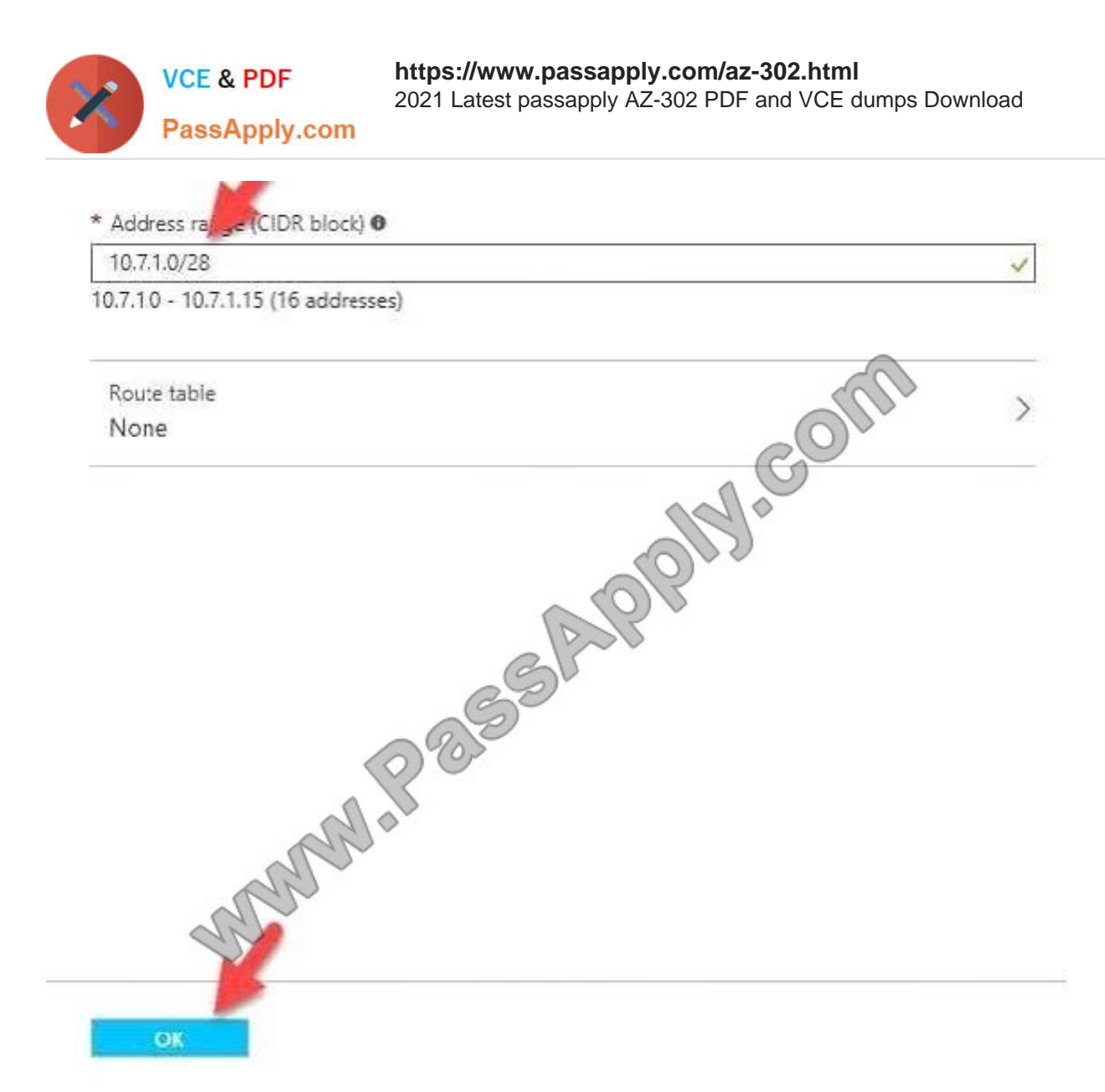

It is recommended to use /28 or /27 for gateway subnet.

As we want to maximize the IP address space we should use /27.

References:

https://blogs.technet.microsoft.com/canitpro/2017/06/28/step-by-step-configuring-a-site-to-site-vpn- gateway-betweenazure-and-on-premise/

#### **QUESTION 4**

Note: This question is part of series of questions that present the same scenario. Each question in the series contains a unique solution that might meet the stated goals. Some question sets might have more than one correct solution, while

others might not have a correct solution.

After you answer a question in this section, you will NOT be able to return to it. As a result, these questions will not appear in the review screen. A company backs up data to on-premises servers at their main facility. The company

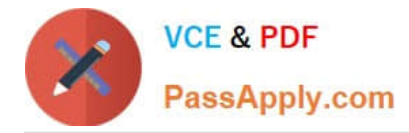

#### currently

has 30 TB of archived data that infrequently used. The facility has download speeds of 100 Mbps and upload speeds of 20 Mbps. You need to securely transfer all backups to Azure Blob Storage for long-term archival. All backup data must be

sent within seven days. Solution: Use the Set-AzureStorageBlobContent Azure PowerShell command to copy all backups asynchronously to Azure Blob Storage.

Does this meet the goal?

A. Yes

B. No

Correct Answer: A

#### **QUESTION 5**

#### HOTSPOT

You have the network topology shown in the following exhibit.

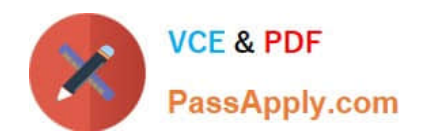

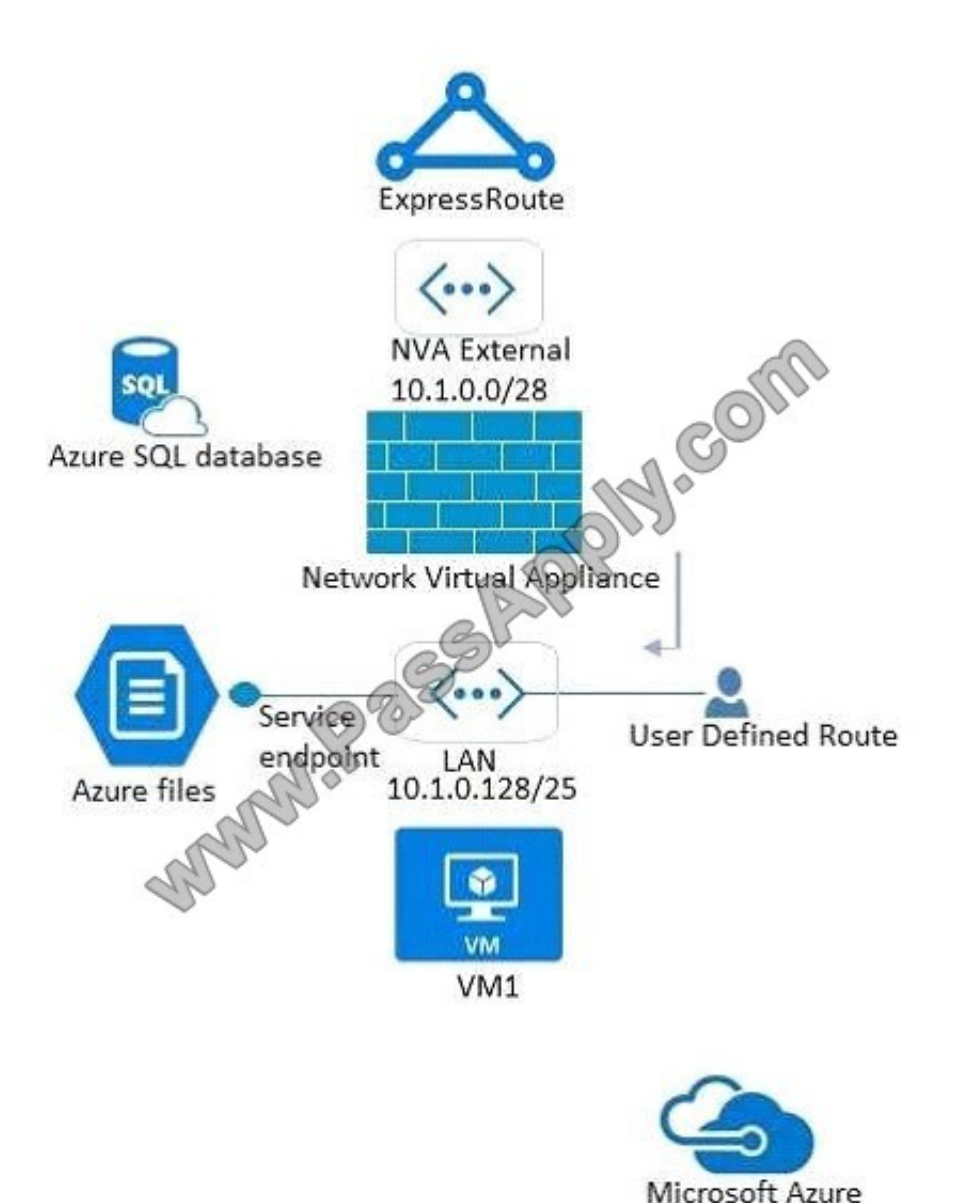

You have a user-defined route that has a default route of 0.0.0.0/0 and the next hop set to the network virtual appliance.

You configure the Azure Storage account to use virtual network service endpoints. For each of the following statements, select Yes if the statement is true. Otherwise, select No.

NOTE: Each correct selection is worth one point.

Hot Area:

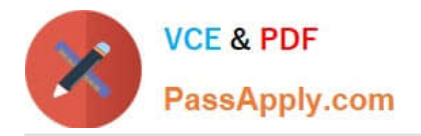

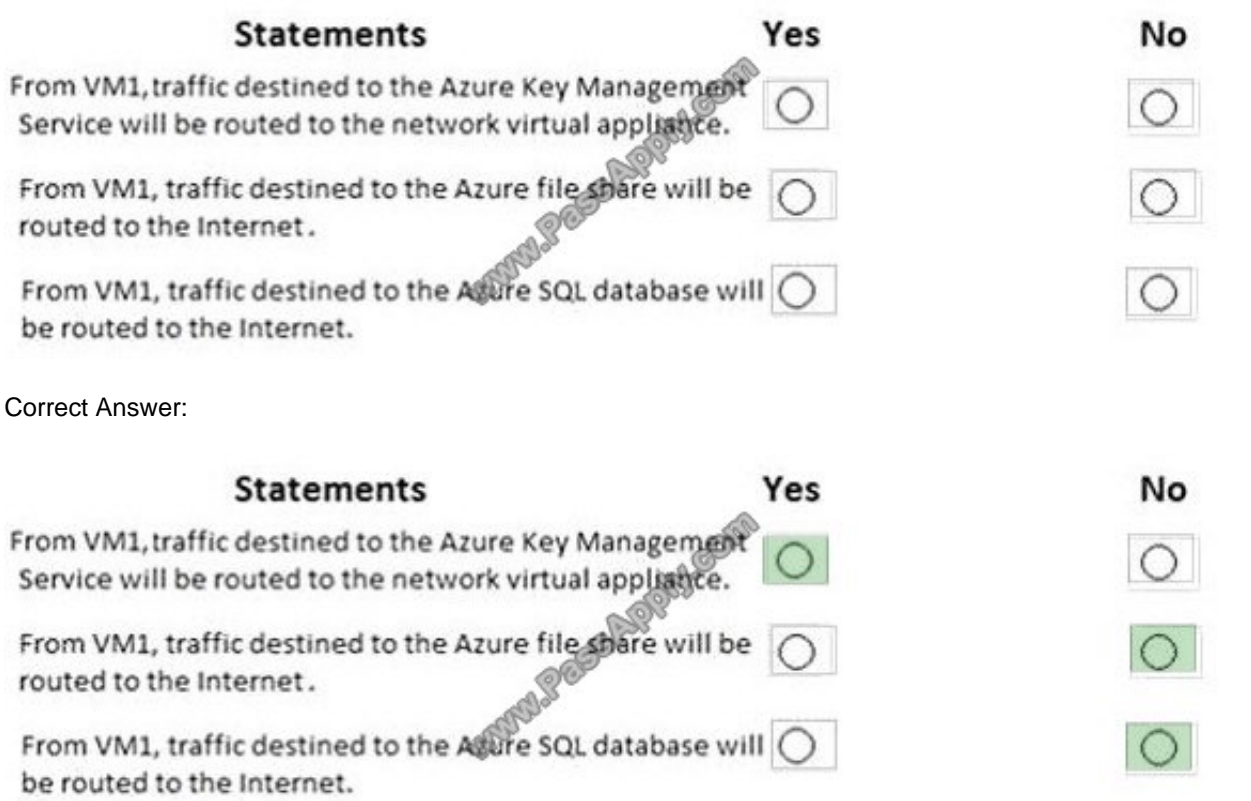

References: https://docs.microsoft.com/en-us/azure/virtual-network/virtual-networks-udr-overview

[Latest AZ-302 Dumps](https://www.passapply.com/az-302.html) [AZ-302 VCE Dumps](https://www.passapply.com/az-302.html) [AZ-302 Practice Test](https://www.passapply.com/az-302.html)

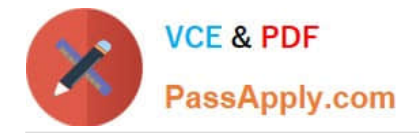

To Read the Whole Q&As, please purchase the Complete Version from Our website.

# **Try our product !**

100% Guaranteed Success 100% Money Back Guarantee 365 Days Free Update Instant Download After Purchase 24x7 Customer Support Average 99.9% Success Rate More than 800,000 Satisfied Customers Worldwide Multi-Platform capabilities - Windows, Mac, Android, iPhone, iPod, iPad, Kindle

We provide exam PDF and VCE of Cisco, Microsoft, IBM, CompTIA, Oracle and other IT Certifications. You can view Vendor list of All Certification Exams offered:

#### https://www.passapply.com/allproducts

### **Need Help**

Please provide as much detail as possible so we can best assist you. To update a previously submitted ticket:

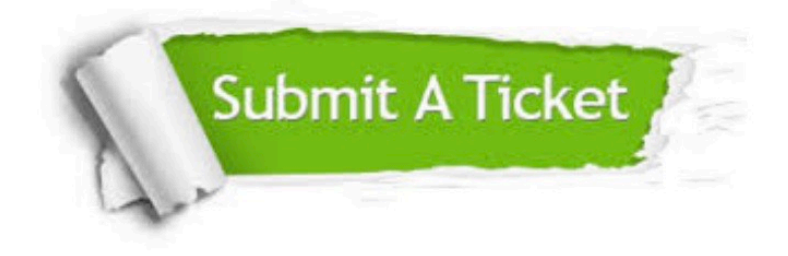

#### **One Year Free Update**

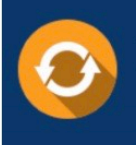

Free update is available within One Year after your purchase. After One Year, you will get 50% discounts for updating. And we are proud to .<br>poast a 24/7 efficient Customer Support system via Email

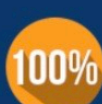

**Money Back Guarantee** To ensure that you are spending on

quality products, we provide 100% money back guarantee for 30 days from the date of purchase

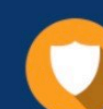

#### **Security & Privacy**

We respect customer privacy. We use McAfee's security service to provide you with utmost security for vour personal information & peace of mind.

Any charges made through this site will appear as Global Simulators Limited. All trademarks are the property of their respective owners. Copyright © passapply, All Rights Reserved.